# АРХИТЕКТУРА И СТРОИТЕЛЬСТВО

**OPEN BIM** Москва Нур-Султан

# **OpenBIM ВО ВРЕМЯ ПАНДЕМИИ, ИЛИ КАК ОРГАНИЗОВАТЬ УДАЛЕННУЮ РАБОТУ НАД BIM-ПРОЕКТОМ МЕЖДУ СТРАНАМИ**

Та история началась с того, что был найден клад. В старом гараже на окраине Нур-Султана – после долгих поисков была обнаружена оригинальная был найден клад. В старом гараже на окраине Нур-Султана – бывшей Астаны – после долгих проектная документация первой школы столицы Казахстана – школы № 1 им. Кирова.

Школа была спроектирована и построена в 1930-х годах и стала культовым зданием для нескольких поколений жителей. Она располагалась в самом сердце города, а среди ее выпускников были известные личности, наши современники. Само здание – с его простой, но одновременно притягательной архитектурой – было памятником конструктивизма. К сожалению, в 1990-е годы школу снесли. Тем не менее она была важной частью истории города, и множество людей загорелись идеей ее цифровой реконструкции (рис. 1).

Еще в 2015 году группа энтузиастов занималась поиском и восстановлением

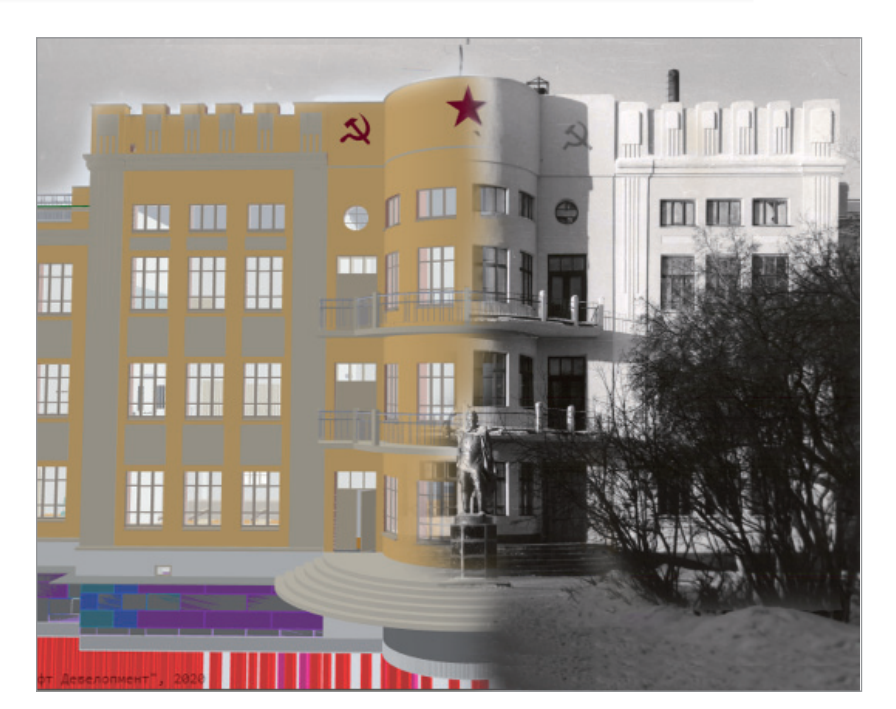

Рис. 1. Слева – архитектурная и конструкторская части модели, справа – архивная фотография школы № 1 им. Кирова

 $72$  Ne3 | 2020 | CADMASTER

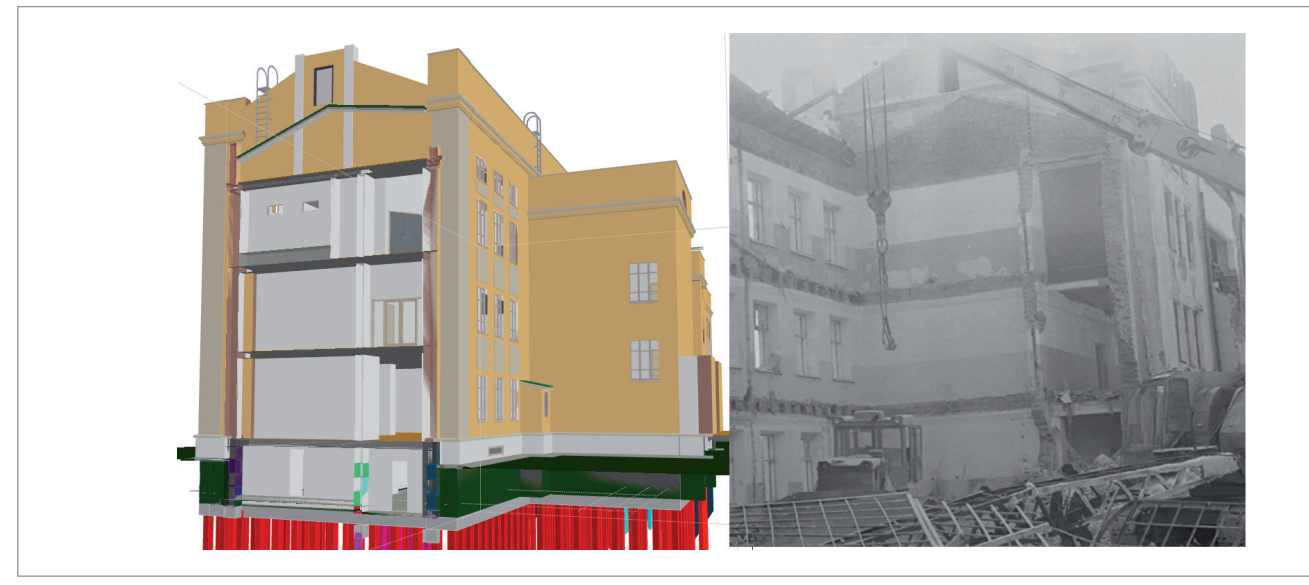

Рис. 2. Справа – архивная фотография сноса школы № 1, слева – аналогичный разрез в архитектурной модели

документации и даже успела сделать эскизный проект в Revit. Вот только времени на такой социально значимый, но некоммерческий проект катастрофически не хватало.

## Как закрытие на карантин открыло BIM

В марте 2020 года большинство стран закрылось на локдаун. Проектировщики оказались дома с большим количеством времени и вопросом, как полезно его потратить. И тут вновь возникла идея воссоздания школы в цифровом проекте. Инициатором стала казахстанская компания CAD.kz.

У таких технологий, как OpenBIM, есть огромный потенциал, и целью проекта было оценить его на практике. В BIM сложно ограничиться взаимодействием только с помощью листов в PDF: чем основательнее погружаешься в процесс, тем очевиднее необходимость работать на уровне модели. Так, с архитектурной подосновой работают инженеры-смежники. Да и сами заказчики начинают понимать профит от получения модели. Поэтому прогрессивные компании давно уже пробуют открытые форматы, а именно OpenBIM.

Кроме того, нам хотелось проверить, насколько жизнеспособен хакатон – такая форма коллективного труда, когда участники временной команды объединены общей идеей и не связаны коммерческими обязательствами. А также показать доступность технологий информационного моделирования и разрушить мифы о длительности, сложности и дороговизне внедрения BIM.

#### Команда

Главной идеей проекта стала его открытость – как технологическая, так и по доступности информации, подбору команды и географическому положению участников. CAD.kz создала в соцсетях открытые группы, пригласила в проект всех желающих и получила несколько сотен заявок.

При выборе участников проекта важно было наличие у них профессионального опыта в предметной области – например в проектировании разделов ОВ, ВК, ЭО, ЭС, ТХ, АР, АС для школ в соответствии с действующими стандартами Республики Казахстан. Допускалось отсутствие опыта работы с технологиями информационного моделирования (ТИМСО), в том числе с любыми конкретными инструментами.

Таким образом, у участников была вполне конкретная цель: профессиональное развитие и приобретение практических навыков работы с новыми программными продуктами, а также работы в команде над BIM-проектом.

В итоге сложилась команда из 14 проектировщиков, которые – несмотря на богатый опыт и знания – не были знакомы с BIM и до этого работали только в 2D. Общаться начали в Телеграм, потом перешли в Вотсап, а затем – в Скайп.

Проект разрастался, к нему подключались BIM-менеджеры, архитекторы, инженеры, расчетчики, технологи. Так OpenBIM помог многим людям приоткрыть закрытые границы и найти в карантине некий профессиональный смысл.

#### Среда общих данных

Для организации совместной работы мы рассматривали десяток решений, но в итоге остановились на Яндекс.Диске – он удобный, быстрый и бесплатный. Организовали работу самым простым и доступным способом: в соответствии со стандартом СТ РК 1.02-117, определяющим правила прохождения экспертизы информационных моделей.

На Яндекс.Диск мы выгрузили все исторические фотографии проекта и проектную документацию по реконструкции, которую пытались провести в самом начале 1990-х. Там же есть и фотографии сноса школы в марте 1992 года. Они помогли при проектировании: когда половину здания снесли, стало видно его внутреннее строение – как выглядела кровля, как она строилась. Эта фотография была особенно интересна: в Archicad мы сделали точно такой же разрез, чтобы посмотреть, правильно ли получились коридоры и кровля (рис. 2).

В рамках Яндекс.Диска мы создали определенную стандартизацию: как именовать файлы, как их складировать, какая папка за что отвечает. Получился своего рода BIM-стандарт.

Доступ к материалам проекта:

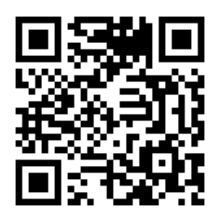

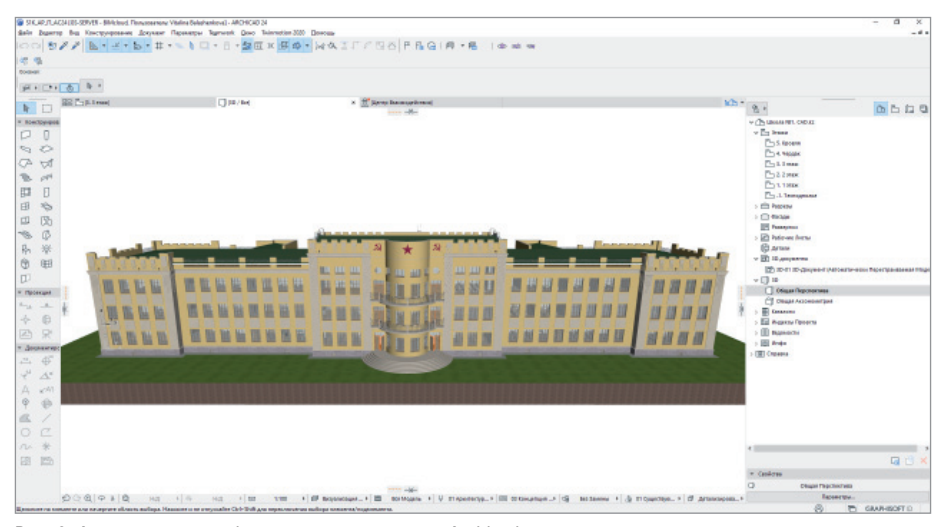

Рис. 3. Архитектурная информационная модель в Archicad

#### Архитектура

В качестве основных инструментов для проекта были выбраны Archicad, nanoCAD (Конструкторский BIM и Инженерный BIM), различные продукты для организации среды общих данных, поиска и отработки замечаний, визуализации и наглядной работы с моделями, а также средства коммуникации и коллективной работы команды.

Исходными данными стали отсканированные чертежи, фотографии. И, конечно, воспоминания педагогов и учеников школы.

Начали с архитектуры: сначала основа, потом проработка деталей. Работали по технологии Teamwork: над моделью в Archicad одновременно трудились несколько архитекторов. За две недели

они полностью создали архитектурную часть. На первой неделе были готовы объемно-планировочные решения техподполья, этажей с первого по третий и чердачного помещения – так, чтобы за работу смогли взяться инженеры. На второй неделе прорабатывали внешний вид школы: декор фасадов, зубцы на кровле и т.д., параллельно согласовывая планировки с инженерами.

Приходили замечания от конструктора: например, фасадные стены секций слева и справа от центральной полукруглой части архитектор случайно положил не по оси Б, а на 500 мм ближе по оси А. Когда конструктор начал раскладывать блоки, архитектура и конструкции не сошлись. Пришлось оперативно менять почти весь лицевой, а также западный

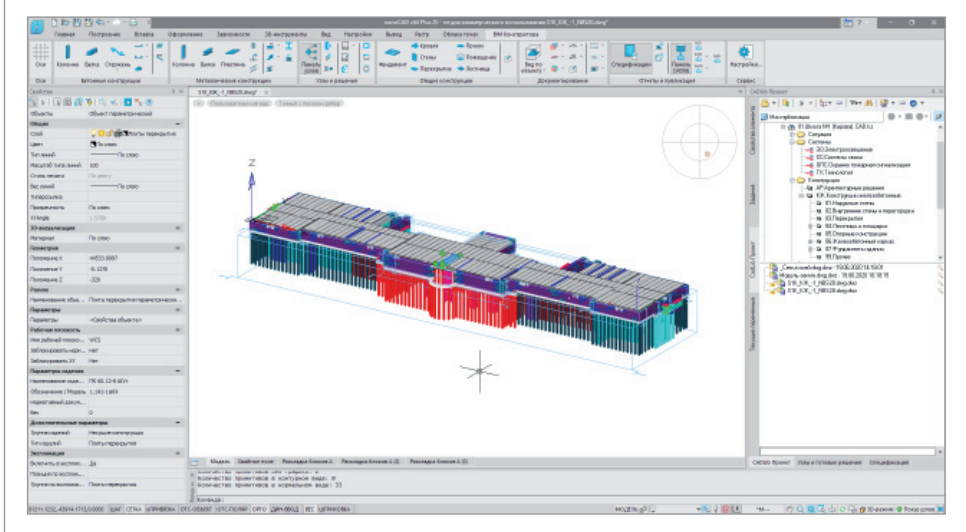

Рис. 4. Конструкторская информационная модель в nanoCAD Конструкторский BIM

и восточный фасады, кровлю, перекрытия, помещения – по сути поменялась половина здания! Но благодаря инструментам Archicad вся работа была выполнена за три часа: обновленные планировки для инженеров были выгружены буквально в один клик. Конструкции моментально "вложились" в архитектуру (рис. 3).

При этом не стоит забывать, что все участники работали из дома, в свободное от основной работы время.

#### Конструкции

Вскоре после этого началось обучение инженеров, чтобы в нужный момент они готовы были приступить к своим разделам, используя архитектуру как основу. Вся команда обучалась на практике: видеоуроки в формате мастер-классов, онлайн-встречи для обсуждения общих задач и принципов работы, а также поддержка в чате.

Потом пришло время проработки конструкций в nanoCAD Конструкторский BIM (рис. 4). На этом этапе мы отрабатывали замечания и занимались поиском коллизий.

Например, в качестве балок в исходном проекте использовались рельсы. В итоге решено было делать проект таким образом, чтобы он прошел экспертизу, но при этом максимально сохранил исторический облик.

Используя старую документацию, мы начали с раскладки свай и блоков по стенам: подготовили свайное поле, согласовали высоты размещения конструкций. В процессе выяснилось, что грунт под зданием не плоский, ростверки расположены на разных высотах, поэтому архитектуру опять понадобилось корректировать – поднимать стены в разных участках. Конструктор передал архитектору планируемое положение ростверков, а архитектор поднимал низ стен, чтобы уложить их на фундамент (рис. 5).

На втором этапе мы начали раскладывать плиты перекрытий между техподпольем и первым этажом. Казалось бы, обычная работа, мало чем отличающаяся от 2D-проектирования. Но когда мы воспроизвели модель по 2D-документации, то обнаружили, что в некоторых местах плиты перекрытия не имеют опор в центральной части. На 2D-чертежах это сложно увидеть, а вот 3D-проектирование показало сразу. Мы начали дорабатывать модель и согласовывать ее с архитектором, так как опорные балки появились прямо над центральной лест-

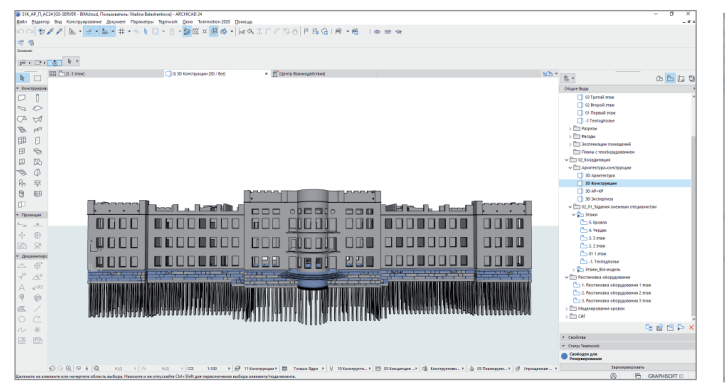

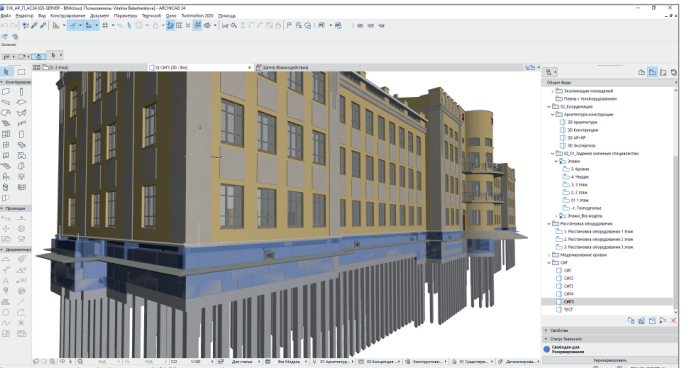

Рис. 5. Конструкции из nanoCAD Конструкторский BIM, подгруженные в среду Archicad

ницей (рис. 6). Без объемного проектирования, без автоматизированного построения документации все эти проблемы обнаружились бы на более поздних стадиях. А значит правки были бы в разы дороже – как по финансам, так и по трудозатратам.

# Технологические решения

Появилась новая идея добавить в проект раздел "Технологические решения". На эту задачу откликнулись два специалиста с немалым опытом. Они не работали в BIM, но незадолго до этого начали осваивать Archicad. Буквально с полуслова

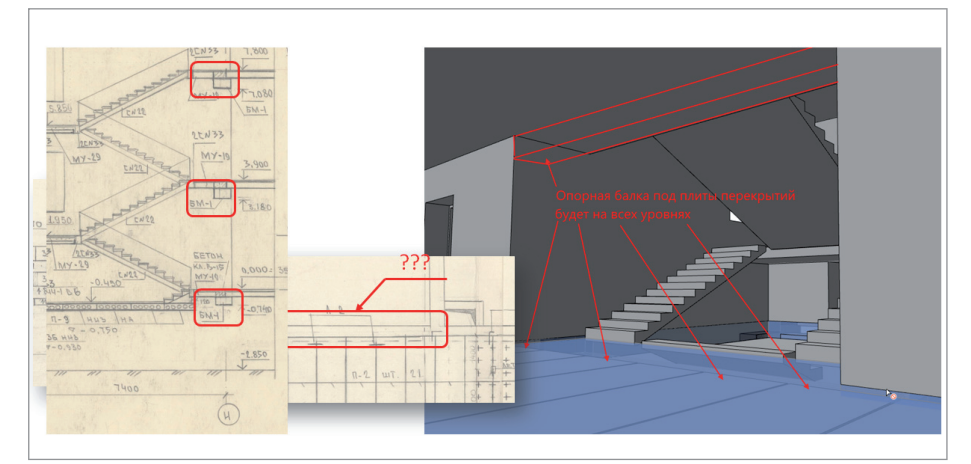

Рис. 6. Согласование архитектурной и конструкторской моделей в Archicad

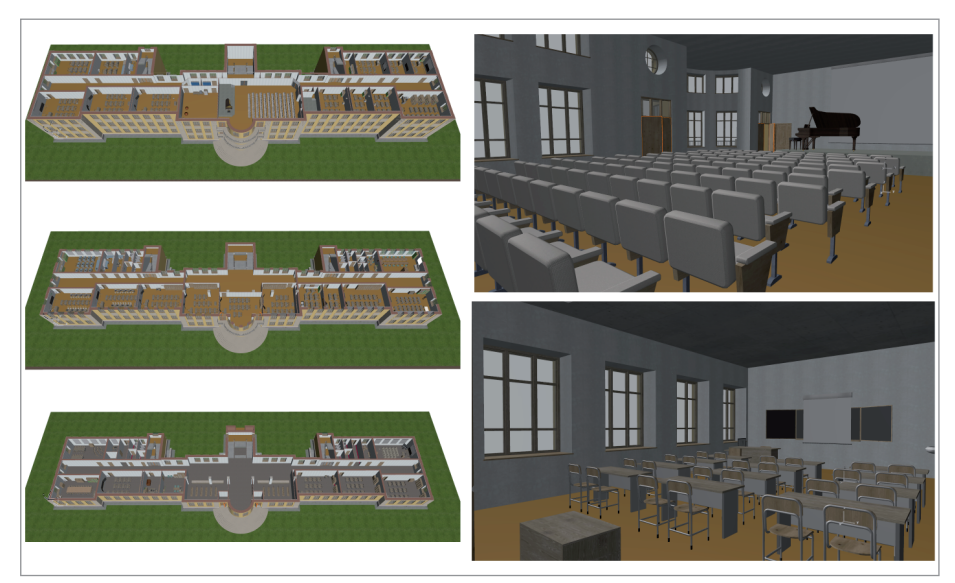

Рис. 7. Выполненный по нормам раздел "Технологические решения" в Archicad

поняв принцип BIM и основные правила совместной работы с файлами, они подключились к нам и полностью сделали свой раздел: расставили парты, лабораторное оборудование, шкафы и прочую мебель, оснастили актовый зал (рис. 7).

А дальше наступило лето: природа, дача, семейные дела. Казалось, что пандемия закончилась. Участники команды начали менять приоритеты, и это тоже здорово. Ведь лето, а особенно лето 2020 года – это маленькая жизнь. Первый этап работы над проектом мы приостановили.

## Просмотр модели

Имея на руках два раздела, команда смогла попробовать разные варианты софта, позволяющего на основе одного или нескольких IFC создать BCF-файл с замечаниями, которые можно будет отдавать на исправление. Для просмотра модели использовали BIMx, а для проверки коллизий – Solibri. Архитектуру и конструкции сводили воедино в CADLib. Это не самый доступный по цене вариант, и в свободном доступе лицензию не найти, но в формате нашего эксперимента CADLib стал "всеядной" универсальной системой документооборота и совместной работы над сводной моделью (рис. 8).

### Сводная модель в BIMx

Выгрузку модели в среду BIMx Archicad фактически производит в автоматическом режиме: мы просто настраиваем 3D-вид (то, какие элементы вносим во внешнюю BIM-модель), указываем папку сохранения в Публикаторе и нажимаем кнопку с минимальными настройками. Но в нашем случае благодаря формату IFC мы смогли легко загрузить конструкции в архитектурную модель.

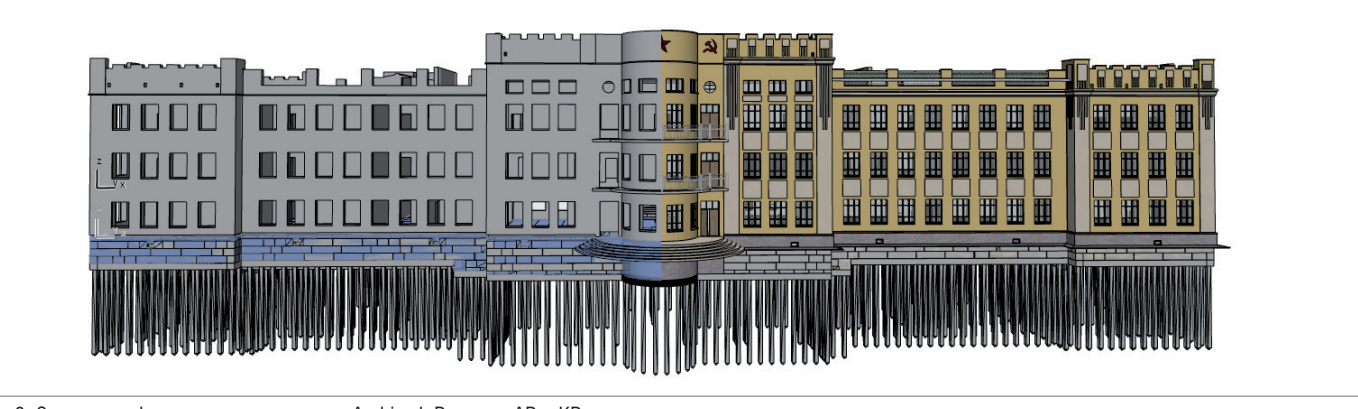

Рис. 8. Сводная информационная модель в Archicad. Разделы АР и КР

Так возникла идея опубликовать не только архитектуру, но и конструкции. Сначала мы настроили архитектурное отображение модели, а затем показали конструкторскую модель, вложенную в полупрозрачную архитектурную модель. Получилось очень красиво и наглядно: крепкие монументальные конструкции и воздушная стеклянная архитектура.

Выгрузив полученную модель в ВІМх (рис. 9), мы поразились тому, насколько впечатляюще такая сводная архитектур-

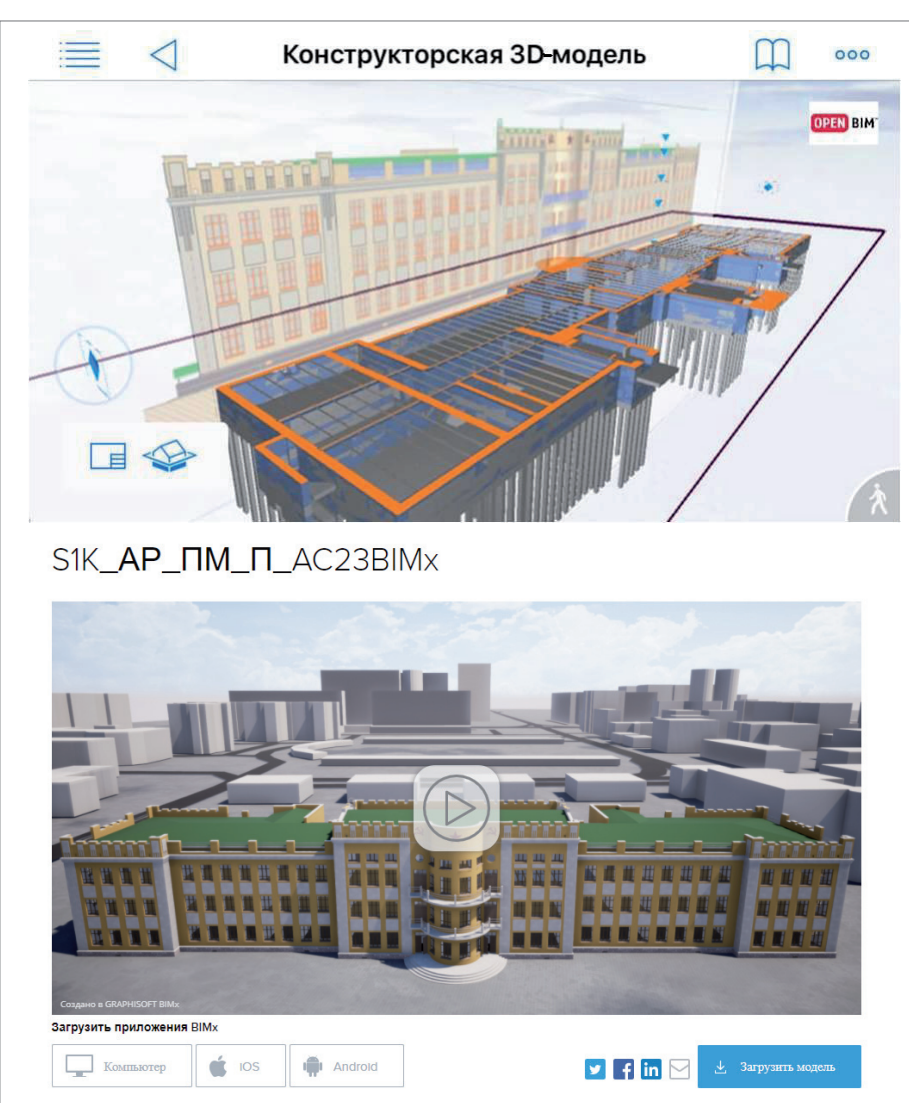

Рис. 9. Выгруженная из Archicad модель в BIMx

но-конструкторская модель визуализируется и как быстро крутится на планшетах. Плавные переходы из вида в вид. наглядное совмещение модели и 2D-документации на листах - это не только удобно для понимания проекта проектировщиками и заказчиком, но и просто красиво. И все это в рамках бесплатного приложения, которое можно в один клик установить на планшет или смартфон. Посмотреть модель онлайн в ВІМх:

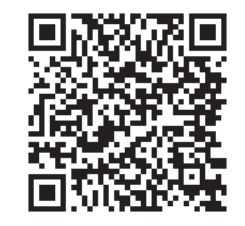

#### Сводная модель в CADLib

CADLib - это новый для рынка инструмент, так что создание в нем сводной модели было экспериментом. Основной задачей CADLib было организовать совместную работу в рамках комплекса Model Studio CS и ВІМ-решений "Нанософт". Новизна эксперимента заключалась в том, чтобы через формат IFC подгрузить в модель архитектуру из Archicad. Все получилось с первого раза: модель легла в общие координаты проекта, и мы получили всю геометрию и IFC-классификацию. Донастраивалось лишь вложение в информационную структуру программы. Потом это позволило легко подгружать архитектурные подложки уже из базы CADLib.

Поразила скорость работы CADLib: так как это база данных, мы фактически не были ограничены размерностью модели. Уверены, что сама модель может стать в 10-20 раз больше, а CADLib будет ее визуализировать, крутить и подгружать в проекты как подложки.

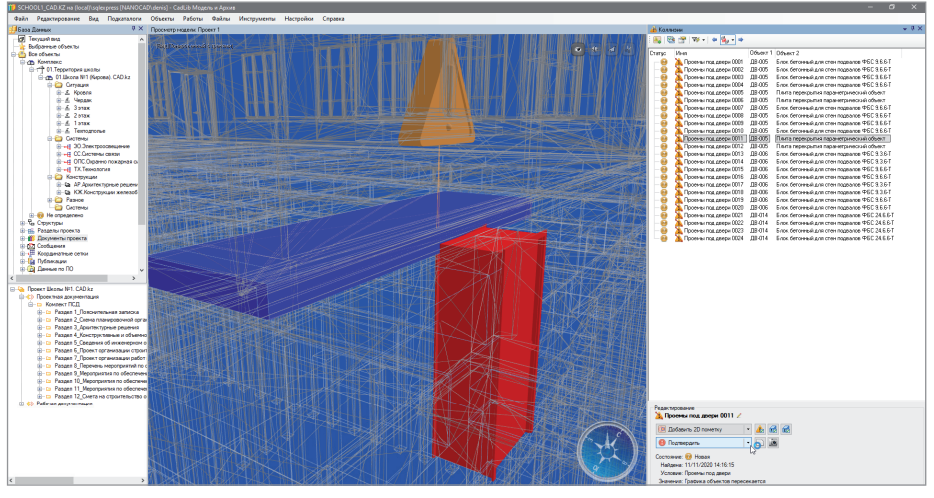

Рис. 10. Анализ на коллизии в CADLib: пересечения проемов и конструкций в техподполье

Второе большое преимущество CADLib – это доступ к информационной составляющей и набор инструментов для анализа этой составляющей. Например, в программе легко настроить поиск коллизий: за 15 минут мы проанализировали положение архитектурных проемов и конструкций – и выяснили, что наружные двери в техподполье надо делать ниже, иначе они не будут открываться: мешают плиты перекрытий (рис. 10). Кроме того, в CADLib можно выгружать ведомости материалов и объемов, которые собирают информационно-геометрические характеристики объектов в сводную таблицу, – таким образом будет очень удобно сотрудничать со сметными подразделениями.

Наконец, благодаря тому что CADLib основывается на базе данных, у нас получилось в несколько кликов опубликовать модель в интернете и просматривать ее через браузер (рис. 11).

Это потрясающе – когда мы мимоходом получили этот результат, мы полностью убедились в работоспособности концепции OpenBIM. Десятки человек смогли в кратчайшие сроки создать сводную BIM-модель по двум разделам, согласовать ее и выложить в интернет, открыв к ней доступ. Это возможно уже сейчас! Посмотреть модель онлайн в CADLib (логин *guest\_cad*, пароль *A1A6yQKr*):

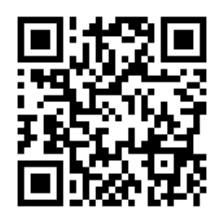

*Материал подготовлен группой авторов компаний CAD.kz и "Нанософт"*

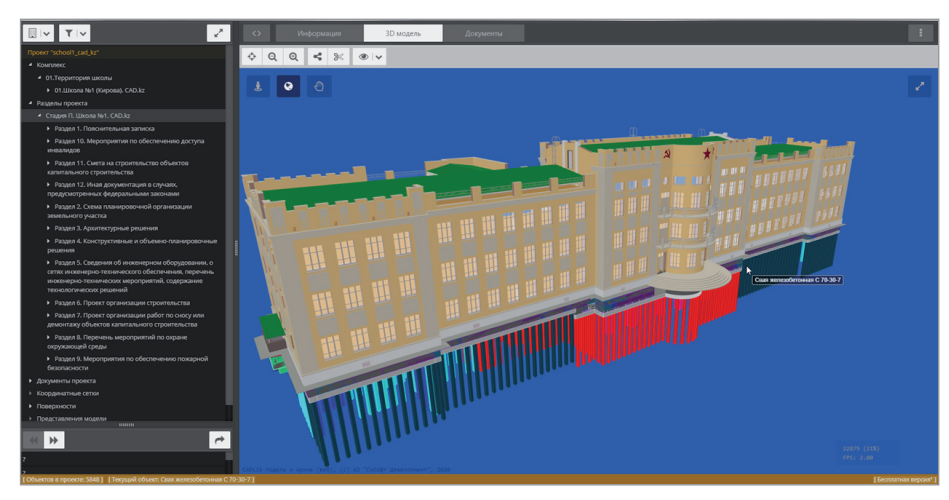

Рис. 11. Сводная модель в CADLib. Доступ к браузерной версии

# **Вторая волна работы над OpenBIM-школой**

#### **Инженерная часть**

Следующим этапом проекта станет создание в nanoCAD Инженерный BIM инженерной части, включающей электричество, воду, отопление, канализацию, пожарную безопасность. Такие BIM-проекты и компания CAD.kz, и «Нанософт» выполняли неоднократно, но они являются коммерческими, а потому опубликовать их нельзя. Мы приглашаем инженеров пройти бесплатное обучение и принять участие в проекте.

#### **Открытый BIM-стандарт**

Многие компании разрабатывают внутренние BIM-стандарты, но это опять же коммерческая информация, к ней невозможно получить доступ. Цель нашего проекта – сделать открытый BIM-стандарт и объединить специалистов!

#### **В этом проекте мы уже открыли:**

- доступ к рабочим материалам и моделям;
- доступ к просмотру проекта в BIMx;
- доступ к просмотру проекта в CADLib.

Все доступы опубликованы на сайте *www.openbim.ru*.

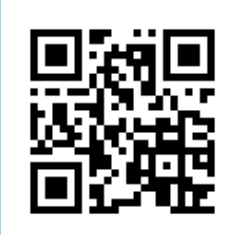

Итогом проекта станет завершенный открытый BIM-стандарт.

Проект показал, что несколько программных продуктов нескольких производителей могут работать вместе, обмениваясь информацией формата IFC, что проекты вообще можно вести удаленно – не сидеть в одном офисе, а работать даже в разных странах. Такие проекты могут обойтись дешевле и иногда даже разрушить границы, которые ставит экосистема одного вендора. OpenBIM есть, он работает!

Хотите стать частью команды? Получить опыт работы в международном BIM-проекте? Повысить свои компетенции и свою ценность как специалиста?

Приходите на сайт *www.openbim.ru.*